# <span id="page-0-0"></span>LiveComix v1.1.0

## for Android $^{\text{TM}}$  devices

© 20212022 Mario Corsolini

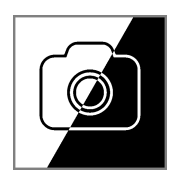

URL: [www.oipaz.net/Software.html](https://www.oipaz.net/Software.html#LiveComix)

eMail: [mario@corsolini.net](mailto:mario@corsolini.net?subject=LiveComix-v1.1.0)

## <span id="page-1-0"></span>**Contents**

#### page

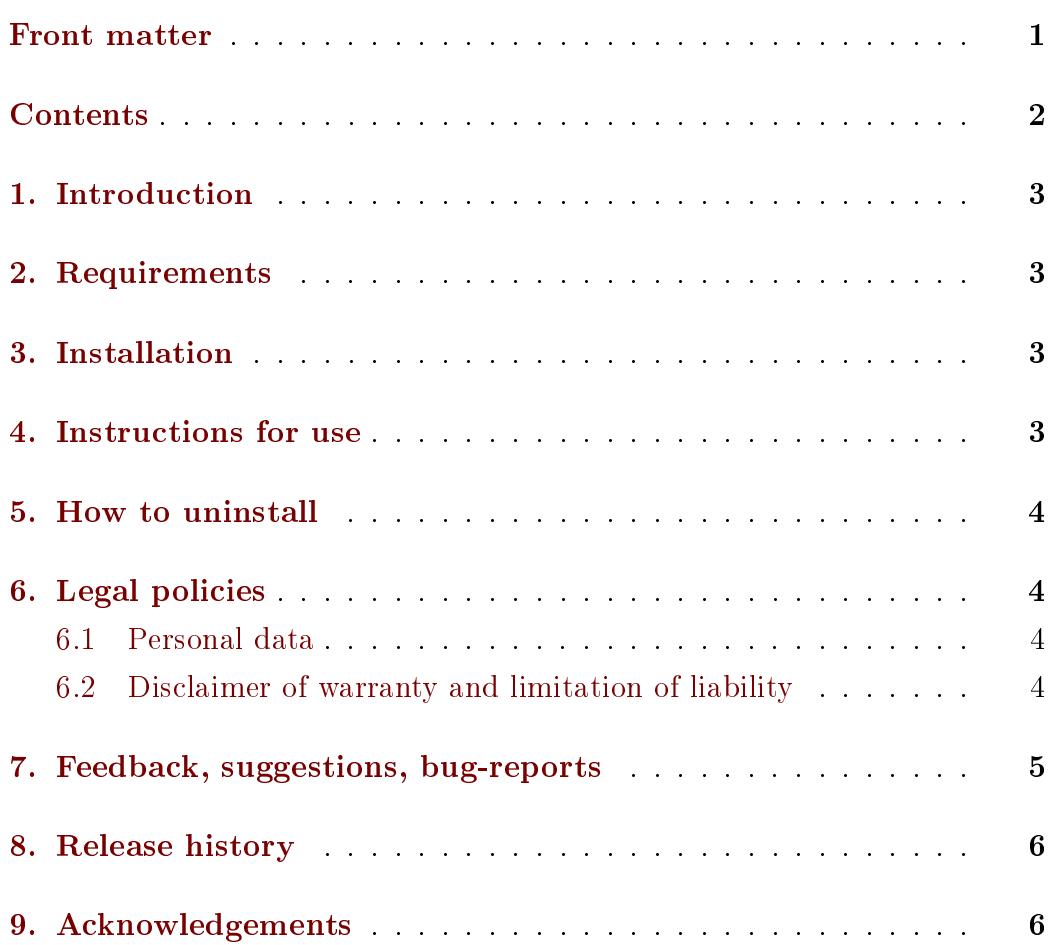

#### <span id="page-2-0"></span>1. Introduction

LiveComix (for Android<sup>[1](#page-2-4)</sup> devices) allows to shoot, with the cameras of a smartphone or tablet,  $b/w$  pictures in which only the borders of the subjects are shown.

<span id="page-2-6"></span>The demo version does not save the pictures on the device.

#### <span id="page-2-1"></span>2. Requirements

Android 6.0 (Marshmallow, API level 23) or higher.

#### <span id="page-2-2"></span>3. Installation

<span id="page-2-7"></span>Install in a smartphone or tablet the latest distribution of LiveComix from [Google Play](https://play.google.com/store/apps/details?id=net.corsolini.livecomix)[.](#page-2-5) 2

#### <span id="page-2-3"></span>4. Instructions for use

These buttons are available on the display (it is possible to customise which buttons are to be shown and where by means of the "App settings" menu, tapping on the icon  $\epsilon$  at the end of the title bar):

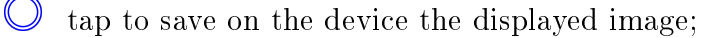

 $\frac{1}{\sqrt{2}}$ tap to open the images' Gallery and to show the latest saved image;

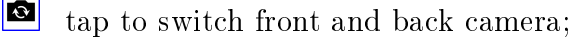

- $|\cdot|$ tap to invert images' colours;
- $\left| \blacklozenge \right|$ tap to enable or disable the shutter sound (which will not be played when the device is in silent mode).

The last three options of the list are available in the "App settings" menu as well.

<span id="page-2-5"></span><span id="page-2-4"></span> $\frac{1}{1}$  $\frac{1}{1}$  $\frac{1}{1}$  Android is a trademark of Google LLC.

<sup>&</sup>lt;sup>[2](#page-2-7)</sup> The [demo](https://play.google.com/store/apps/details?id=net.corsolini.livecomixdemo) version is also available on [www.oipaz.net/Software.html;](https://www.oipaz.net/Software.html#LiveComix-demo) if you download and execute the APK file distributed there you will need to allow upon request the installation from an "unknown source".

<span id="page-3-5"></span>If you choose not to show the shutter buttons, to save an image tap on any of its free points (i.e.: not occupied by any other button). Images are saved in the system folder "Pictures / LiveComix"[.](#page-3-4)

#### <span id="page-3-0"></span>5. How to uninstall

Apply the ordinary procedure for uninstalling apps established by the version of Android in use. You may delete the pictures stored by LiveComix by means of any standard file managing tool.

That will completely uninstall LiveComix. :-(

## <span id="page-3-1"></span>6. Legal policies

Graphic computations are carried out by the library [OpenCV,](https://opencv.org/) distributed under the [BSD 3-Clause](https://opensource.org/licenses/BSD-3-Clause) licence.

#### <span id="page-3-2"></span>6.1 Personal data

LiveComix does not collect any personal data. Neither analytics nor advertising tools are present in LiveComix.

LiveComix takes pictures by means of the video cameras of the device where it runs: the user is fully responsible for all information contained within. In most cases, those pictures are contained within the device where LiveComix runs and not accessible externally. Enabling external access requires manual steps and should be done at the user own risk. The pictures stored by LiveComix may be deleted by means of any standard file managing tool.

#### <span id="page-3-3"></span>6.2 Disclaimer of warranty and limitation of liability

THERE IS NO WARRANTY FOR LIVECOMIX, TO THE EXTENT PERMITTED BY APPLICABLE LAW. EXCEPT WHEN OTHERWISE

<span id="page-3-4"></span> $3$  The subfolder "LiveComix" will not be created on older versions of Android.

STATED IN WRITING, THE COPYRIGHT HOLDERS AND/OR OTHER PARTIES PROVIDE LIVECOMIX "AS IS" WITHOUT WARRANTY OF ANY KIND, EITHER EXPRESSED OR IMPLIED, INCLUDING, BUT NOT LIMITED TO, THE IMPLIED WARRANTIES OF MERCHANTABILITY AND FITNESS FOR A PARTICULAR PURPOSE. THE ENTIRE RISK AS TO THE QUALITY AND PERFORMANCE OF LIVECOMIX IS WITH THE USER. SHOULD LIVECOMIX PROVE DEFECTIVE, THE USER ASSUME THE COST OF ALL NECESSARY SERVICING, REPAIR OR CORRECTION. IN NO EVENT UNLESS REQUIRED BY APPLICABLE LAW OR AGREED TO IN WRITING WILL ANY COPYRIGHT HOLDER, OR ANY OTHER PARTY WHO CONVEYS LIVECOMIX, BE LIABLE TO THE USER FOR DAMAGES, INCLUDING ANY GENERAL, SPECIAL, INCIDENTAL OR CONSEQUENTIAL DAMAGES ARISING OUT OF THE USE OR INABILITY TO USE LIVECOMIX (INCLUDING BUT NOT LIMITED TO LOSS OF DATA OR DATA BEING RENDERED INACCURATE OR LOSSES SUSTAINED BY THE USER OR THIRD PARTIES OR A FAILURE OF LIVECOMIX TO OPERATE WITH ANY OTHER PROGRAMS), EVEN IF SUCH HOLDER OR OTHER PARTY HAS BEEN ADVISED OF THE POSSIBILITY OF SUCH DAMAGES.

If the disclaimer of warranty and limitation of liability provided above cannot be given local legal effect according to their terms, reviewing courts shall apply local law that most closely approximates an absolute waiver of all civil liability in connection with LiveComix, unless a warranty or assumption of liability accompanies a copy of LiveComix in return for a fee.

#### <span id="page-4-0"></span>7. Feedback, suggestions, bug-reports

Any comments, suggestions and (most of all) bug-reports are welcome. Please use the eMail address [mario@corsolini.net](mailto:mario@corsolini.net?subject=LiveComix-v1.1.0)

While submitting an error it is advisable to specify "LiveComix" in the subject field and to report the device used as well as the version of both the <span id="page-5-4"></span>app[4](#page-5-2) and Android. It is also advisable to describe and attach anything useful to reproduce and analyse the problem.

LiveComix is a multilingual application: contact me if you are willing to translate it into another language!

## <span id="page-5-0"></span>8. Release history

- Version  $1.1.0 -$  April 1<sup>st</sup>, 2022
	- Added: buttons on the display (in place of menu items).
	- Added: button to open the Gallery of saved images.
	- o Bugfix: selfies were saved as mirror-like images.
- Version  $1.0.0 -$  March  $20^{th}$ ,  $2022$ 
	- First version publicly released.
- Version  $0.9.9$  September  $22^{nd}$ ,  $2021$ 
	- Demonstrative version released to beta testers.

#### <span id="page-5-1"></span>9. Acknowledgements

Thanks to the authors of OpenCV[.](#page-5-3)<sup>5</sup>

The author wants to thank all the people who helped him with ideas and valuable suggestions, as well as the beta testers!

<span id="page-5-5"></span>And, obviously, thanks to Laura!!

Well, that's all about it, happy playing!!!

<span id="page-5-2"></span>[<sup>4</sup>](#page-5-4) Check on [Google Play](https://play.google.com/store/apps/details?id=net.corsolini.livecomix) whether it is the most updated one. In case it is not, please update the app and check whether the issue is still occurring.

<span id="page-5-3"></span>[<sup>5</sup>](#page-5-5) <https://opencv.org/>